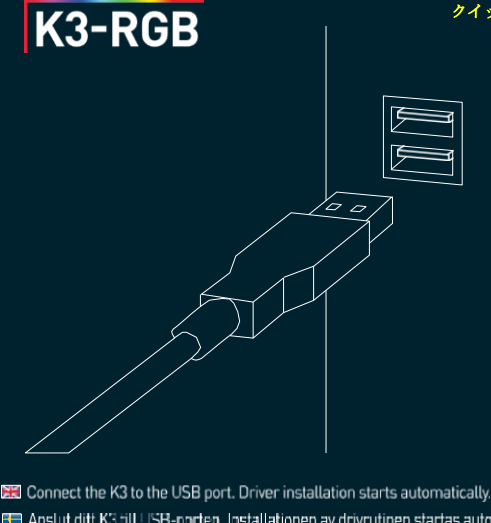

- 
- **ET** Anslut ditt K3 till USB-porten. Installationen av drivrutinen startas automatiskt
- **E H** Koble K3 til USB-porten. Driverinstallasionen starter automatisk.
- **ET** Tilslut K3 til USB-porten. Driverinstallationen starter automatisk
- **T** Liitä K3 USB-porttiin. Ohjaimen asennus käynnistyy automaattisesti.
- Schließen Sie K3 an den USB-Anschluss an. Die Treiberinstallation wird automatisch gestartet

ックスタートガイド

- **ED** Brancher le K3 sur le port USB. Le pilote d'installation démarre automatiquement.
- Conecte K3 al puerto USB. La instalación del controlador se inicia automáticamente
- Lique o K3 à porta USB. A instalação do controlador tem início automaticamente.
- **TE** Collegare K3 al port USB. L'installazione del driver inizia automaticamente
- K3'ü USB portuna bağlayın. Sürücü kurulumu otomatik olarak başlatılır.
- Podłącz klawiaturę K3 do portu USB. Instalacja sterownika rozpocznie się automatycznie.
- Zapojte K3 do USB portu. Instalace ovladače se zahájí automaticky
- Подключите K3 к USB-порту. Установка драйвера начинается автоматически.
- K3를 USB 포트에 연결하십시오. 드라이버 설치가 자동으로 시작됩니다.
- 将 K3 连接到 USB 端口。 驱动的安装会自动启动。
- K3をUSBポートに接続してください。ドライバーのインストールが自動的に始まります。

## RGB LEDの光り方設定

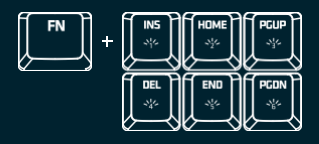

## メディアコントロールとショートカット

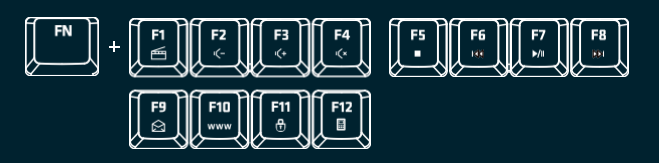

 $\mathbb{R}$  All settings are made directly on the keyboard, by pressing  $FN +$  the desired setting key.

FT Alla inställningar görs direkt på tangentbordet, genom att trycka på FN + önskad inställ ningstangent.

**EE** Alle innstillinger gjøres direkte på tastaturet ved å trykke på FN + den ønskede innstillingstasten

ED Alle indstillinger foretages direkte på tastaturet ved at trykke på FN + ønsket funktionstast.

E II Kaikki asetukset tehdään suoraan näppäimistöllä painamalla FN + haluttu asetusnäppäintä.

Alle Einstellungen werden direkt über die Tastatur vorgenommen. Einfach FN + Taste für gewünschte Einstellung drücken.

**T** Tous les réglages se font directement sur le clavier, en appuyant sur la touche FN + la touche de réglage souhaitée.

De Todos los ajustes se realizan directamente en el teclado, pulsando FN + la tecla de configuración deseada.

De Todas as configurações são feitas diretamente no teclado, premindo FN + a tecla de confiquração pretendida.

**In Tutte le impostazioni sono effettuate direttamente sulla tastiera premendo FN + il tasto** impostato desiderato.

[11] Tüm avarlar doğrudan klavve üzerinden. FN + istenen avar tusuna basılarak yapılır.

Wszystkie ustawienia wprowadzane sa bezpośrednio na klawiaturze poprzez naciśniecie klawisza FN + żadanego klawisza ustawień.

Všechna nastavení jsou prováděna přímo na klávesnici stisknutím tlačítka FN + požadovaného tlačítka nastavení.

**В** Выбор всех настроек осуществляется непосредственно на клавиатуре путем нажатия FN , и нопки необходимой настройки.<br>- и кнопки необходимой настройки.<br>- 그 모든 설정은 FN + 원하는 설정 키를 눌러 키보드에서 직접 이루어집니다.

**■ 所有的设置都可以直接在键盘上按下 FN + 所需的设置键来操作。** 

■ 会ての設定は FNキーと同時に所定の設定キーを押すことでキーボードから直接行えます。

## FOR MORE SETTINGS AND OTHER INFORMATION, DOWNLOAD THE MANUAL AT **XTRFY.COM**

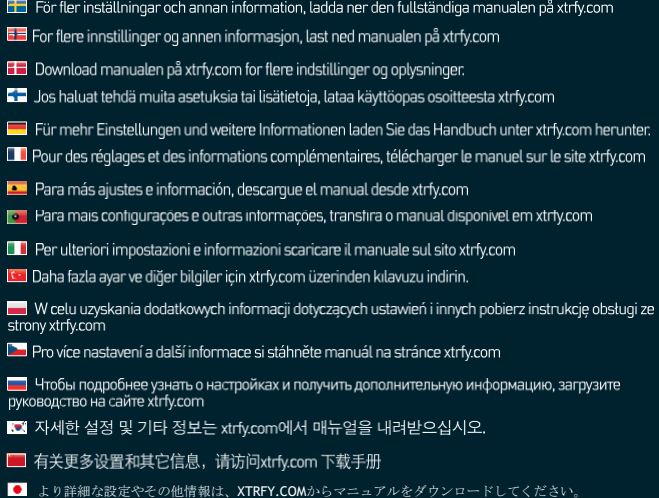

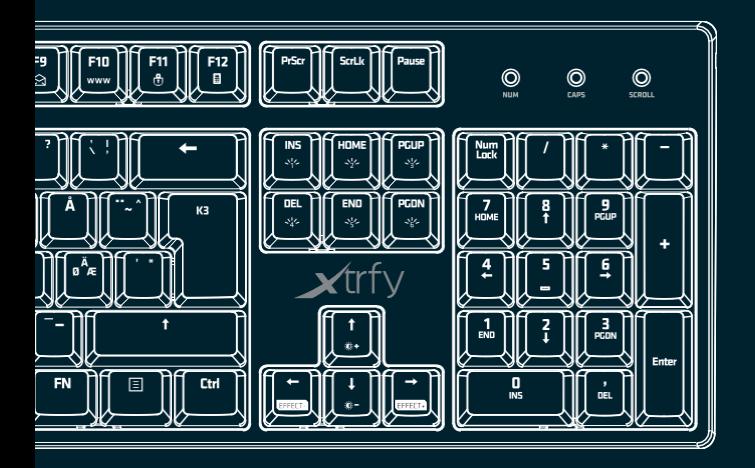

## **K3**を選んでいただきありがとうございます!

Xtrfy製品はまだほかにも。xtrfy.comをチェック!

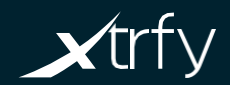